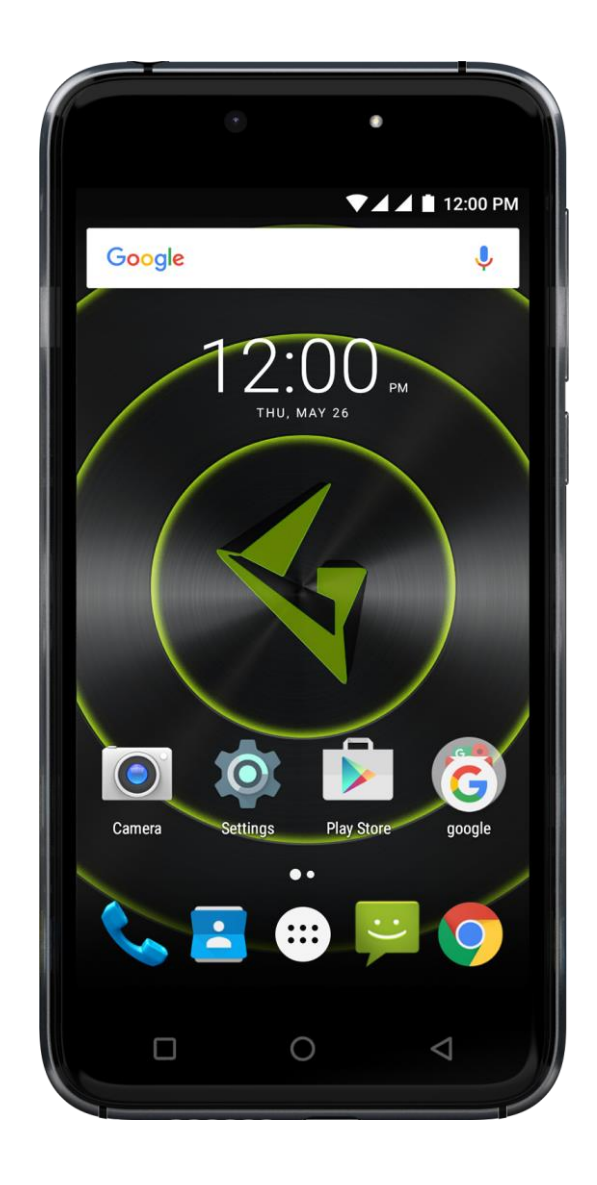

# **GSmart Classic LTE Uživatelská příručka**

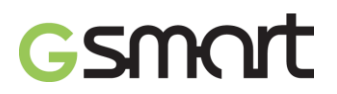

#### **Autorská práva**

Všechny mobilní produkty společnosti GIGA-BYTE COMMUNICATIONS INC. uvedené v tomto dokumentu, včetně popisovaného přístroje, příslušenství, softwaru, textu, hudby a obrázků jsou majetkem původních vlastníků nebo jsou jimi autorizovány společnosti GIGA-BYTE COMMUNICATIONS INC. Reprodukce, přenos, šíření nebo uchovávání části nebo celého obsahu tohoto dokumentu v jakékoli formě bez předchozího písemného souhlasu společnosti GIGA-BYTE COMMUNICATIONS INC. jsou zakázány.

\_\_\_\_\_\_\_\_\_\_\_\_\_\_\_\_\_\_\_\_\_\_\_\_\_\_\_\_\_\_\_\_\_\_\_\_\_\_\_\_\_\_\_\_\_\_\_\_\_\_\_\_\_\_\_\_\_\_\_\_\_\_

GIGA-BYTE COMMUNICATIONS INC.

## GSMORT

### **Všebecné informace**

Tato část obsahuje důležité informace o bezpečné a efektivní obsluze. Před použitím přístroje si tyto informace přečtěte. Nedodržení následujících poznámek může vést k porušení zákona.

- Před použitím zařízení se ujistěte, že je plně nabitá baterie.
- NEVYJÍMEJTE baterii během nabíjení zařízení.
- Před vložením karty SIM do přístroje se ujistěte, že je přístroj vypnutý.
- Udržení baterii při nízkém stavu baterie po dlouhou dobu může způsobit aby baterie byla příliš vybitá, nebo dokonce snížit životnost baterie. Pro udržení baterie v dobrém stavu prosíme dobíjíte jej jednou pokud bude v stavu «vybita baterie».
- Prosíme plné nabijte baterie, pokud se chystáte opustit telefonu bez použití po dlouhou dobu aby se zabránilo baterie jde příliš vybitá.
- NESNAŽTE SE rozebírat přístroj sami. To by měly provádět pouze autorizované osoby
- Ve veřejných zařízeních používejte přístroj v souladu s pokyny
- V některých zemích je nahrávání telefonních hovorů protizákonné. Pokud hodláte hovor nahrávat, vždy požádejte druhou stranu o svolení.
- Pro ochranu sluchu snižte před použitím stereofonních náhlavních souprav nebo jiných zvukových zařízení hlasitost.
- Aby nedošlo k poškození dotykového displeje a přístroje, nepoužívejte na ně nadměrnou sílu a před usednutím vyndejte přístroj z kapsy kalhot. Rovněž se doporučuje používat při práci s displejem pouze stylus nebo prsty. Prasknutí dotykového displeje z důvodu nesprávného použití není kryto zárukou.
- Pokud přístroj používáte dlouhou dobu, např. při přijetí hovoru, procházení webu nebo nabíjení baterie, může se zahřát. Ve většině případů je tento stav normální.
- NEVKLÁDEJTE neschválené předměty do slotů a otvorů v přístroji.
- Přístroj by měl být umístěn z dosahu zdrojů tepla, jako kamna, radiátory, tepelné výměníky nebo jiné výrobky, které produkují teplo.
- V zařízení může dojít ke kondenzaci, pokud ho přemisťujete mezi prostředími s velkým rozdílem teplot nebo vlhkosti. Aby nedošlo k poškození přístroje, nechte před jeho použitím vlhkost vypařit.
- Aby nedošlo k poškození přístroje, nepokládejte ho na nestabilní stůl, stojan, držák či jiná místa.
- Před čištěním přístroj odpojte od napájení. K čištění dotykového displeje použijte vlhký hadřík, ale NEPOUŽÍVEJTE vodu, tekuté nebo aerosolové čisticí prostředky.

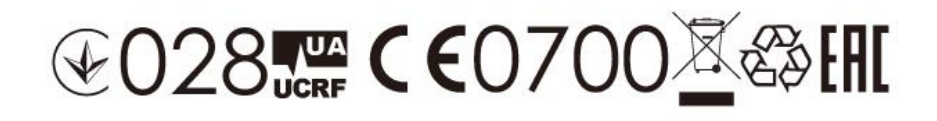

## **Obsah**

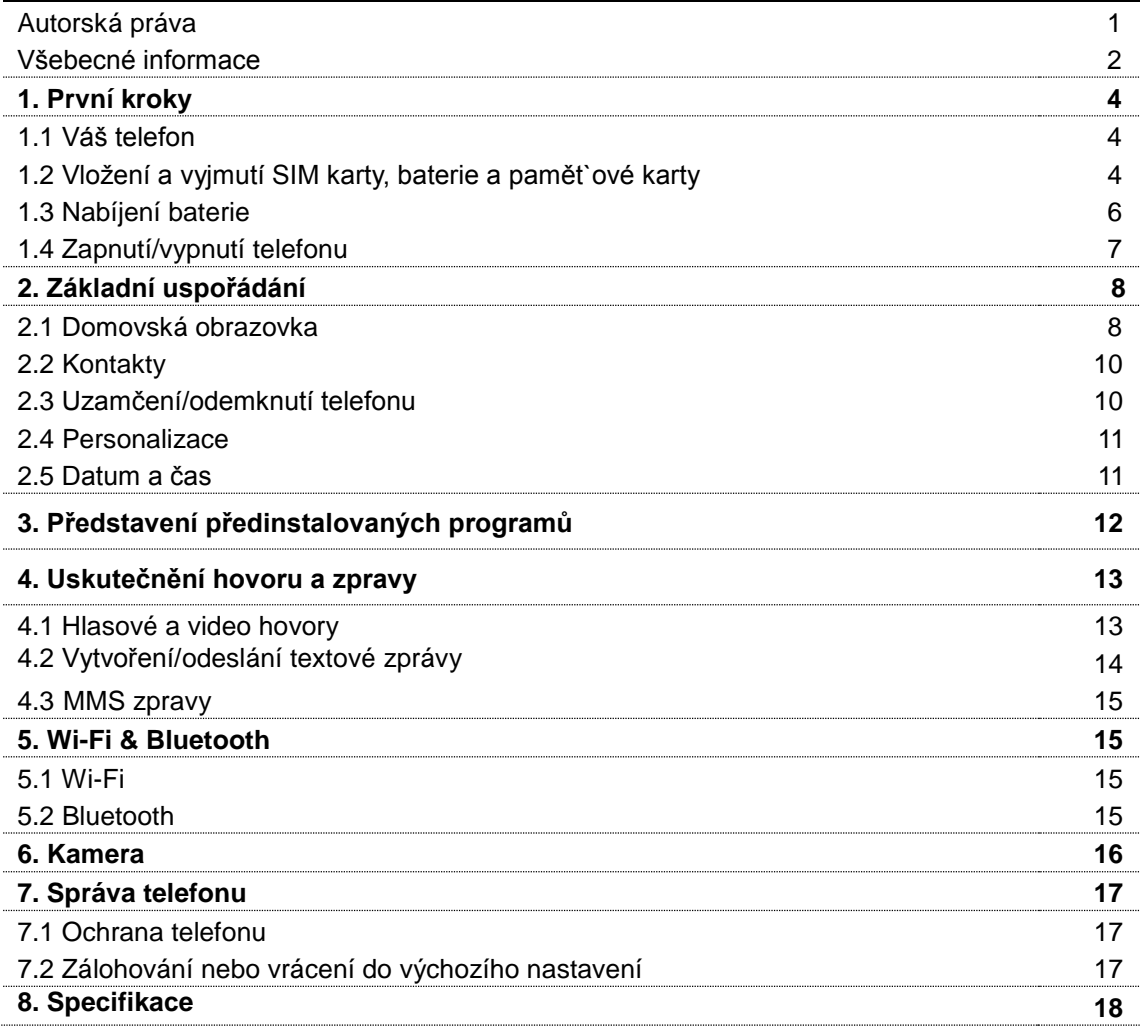

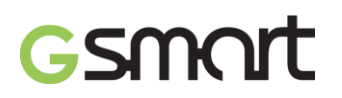

### **1. První kroky**

### **1.1 Váš telefon**

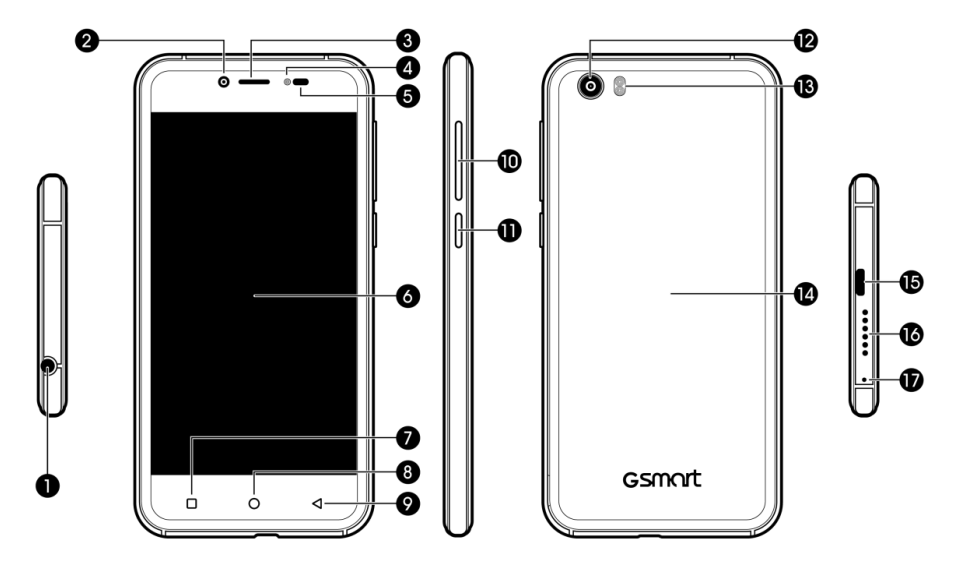

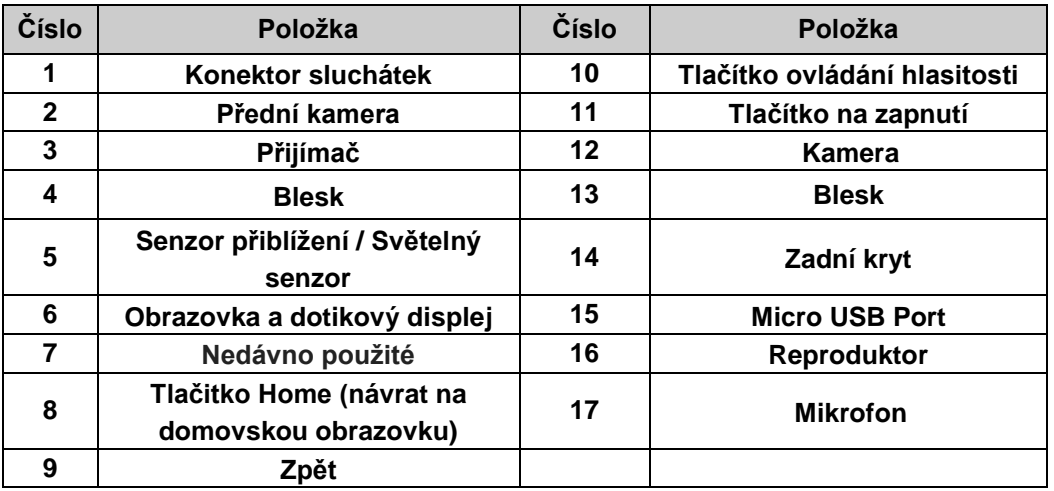

#### **1.2 Vložení / vyjmutí SIM karty, baterie a paměťové karty**

#### **Vložení SIM karty**

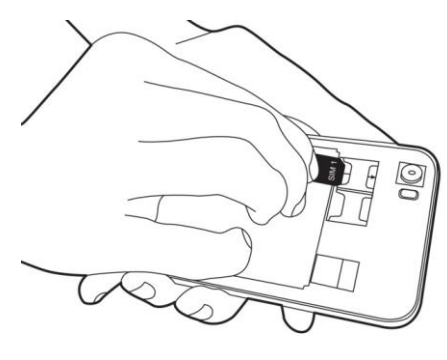

**Vložení SIM1 karty**

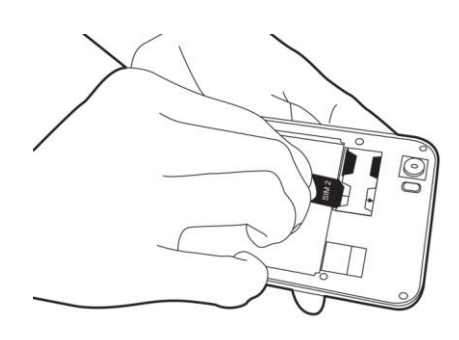

 **Vložení SIM2 karty** 

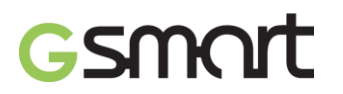

#### **Vyjmutí SIM karty**

Vypnete telefon  $\rightarrow$  vysuňte kartu SIM ze slotu.

#### **POZNÁ MKA:**

#### **4G data služby (v případě, že SIM karta podporuje)**

- **4G data služby které mohou být přesunuty mezi SIM1 a SIM2**
- **Jedna SIM karta:**
	- **Vložená slot SIM budou zařazeny do 4G ve výchozím nastavení.**

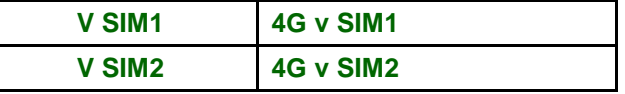

- **Dvě SIM karty:**
- **4G v SIM1 standardní a může se přepnout do SIM2.**

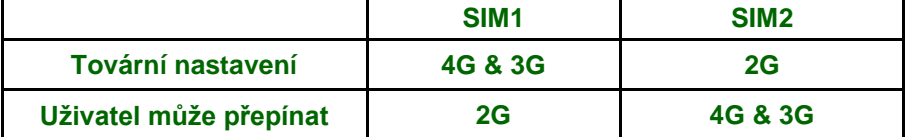

- **Klepněte SIM karty Celulární data vyber SIM karty pro data**
- **Přepínač pro zapnutí / vypnutí data: klepněte Využití dat celulární data**

#### **Baterie**

Telefon je dodáván včetně baterií. Výdrž baterie se liší v závislosti na telefonní síti, a používaných aplikacích.

#### **Nasazení zadního krytu**

- (1) Vložte kryt do drážky zespodu.
- (2) Poté zatlačte kryt, dokud neuslyšíte cvaknutí.

#### **Vložení baterie**

Ujistěte se, že kontakty baterie jsou v blízkosti přípojných bodů v prostoru pro baterii.

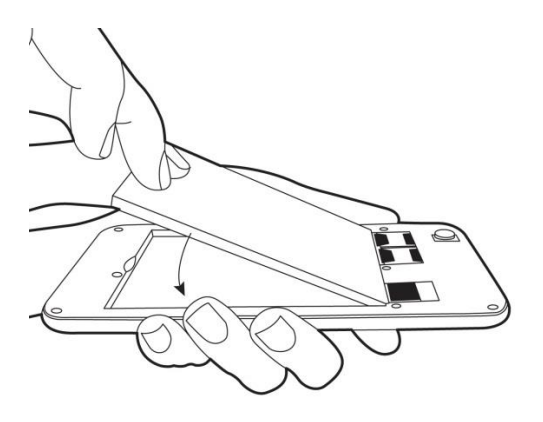

#### **Vyjmutí baterie**

Pomocí konečků prstů zvedněte baterii a vyjměte ji.

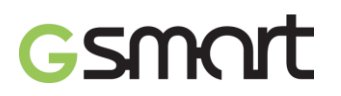

#### **Nasazení zadního krytu**

- (1) Vložte kryt do drážky zespodu.
- (2) Poté zatlačte kryt, dokud neuslyšíte cvaknutí.

#### **Paměťová karta**

Micro SD karta slouží k ukládání fotografií, hudby, videí a dalších dat pokud je interní pamet plná.

#### **Vložte paměťovou kartu**

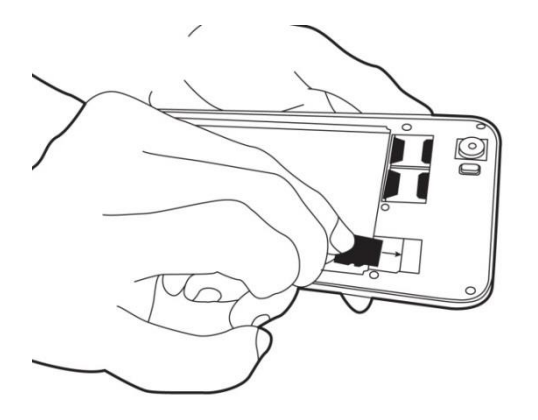

#### **Vyjmutí paměťové karty**

- (1) Pro bezpečné odebrání klepněte  $\overline{S}$   $\rightarrow$  Skladování a USB  $\rightarrow$  Klepněte  $\stackrel{\triangle}{=}$  Odpojit kartu SD.
- (2) Zatlačením vysunete paměťovou kartu ze slotu.

#### **Vyberte disk pro zalohovaní**

Klepněte <sup>10</sup> → Skladování a USB → Vyberte disk pro zalohovaní

#### **1.3 Nabíjení baterie**

Při prvním vybalení telefonu z krabice není baterie plně nabita. Před použitím baterii nabijte.

- (1) Připojte kabel USB k napájecímu adapter  $\rightarrow$  pomocí připojte přístroj pomocí USB kabelu.
- (2) Zapojte napájecí adaptér do elektrické zásuvky  $\rightarrow$  Začnete nabíjení.
- (3) Z bezpečnostních důvodů, používejte pouze originální nabíječku dodávanou k telefonu.Případné škody způsobené použitím neoriginální nabíječku nebo jakékoli jiné zařízení nebude pod odpovědnosti GIGABYTE Communication Inc.

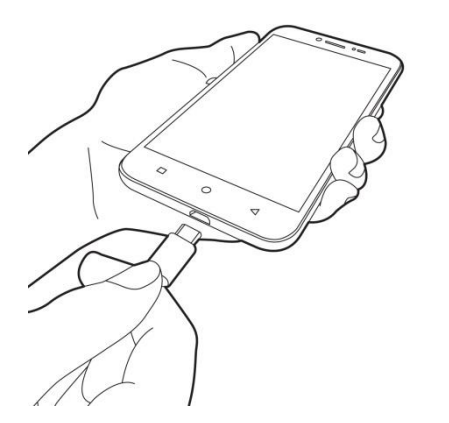

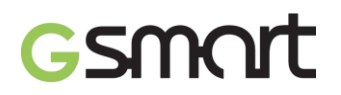

#### **POZNÁ MKA:**

**NABÍJTE TELEFON OKAMŽITĚ, POKUD JE BATERIE VYBITÁ. NABÍJET ALESPOŇ 10 MINUT, ABY ZNOVU AKTIVOVALI BATERIE, POKUD JE PŘÍLIŠ VYBITÁ.**

**Z bezpečnostních důvodů nevyjímejte baterii ze zařízení když je zapnutý síťového adaptér nebo během dobíjení.**

#### **1.4 Zapnutí / vypnutí telefonu**

#### **Zapnutí telefonu**

Stiskněte a podržte vypínač, dokud se na telefonu ne zobrazí Gsmart logo.

#### **Vypnutí telefonu**

- (1) Stiskněte a podržte několik sekund vypínač.
- (2) Zobrazí se okno  $\rightarrow$  klepněte na položku "Vypnout".

#### **Nastavit plánované zapnutí**

- (1) Tap  $\overrightarrow{O}$   $\rightarrow$  Nastavit plánované zapnutí.
- (2) Klepnutím na jeden pravidelný nastavit čas a opakování  $\rightarrow$  tap "Done".

### **2. Základní uspořádání**

### **2.1. Domovská obrazovka**

Standardní domovská obrazovka:

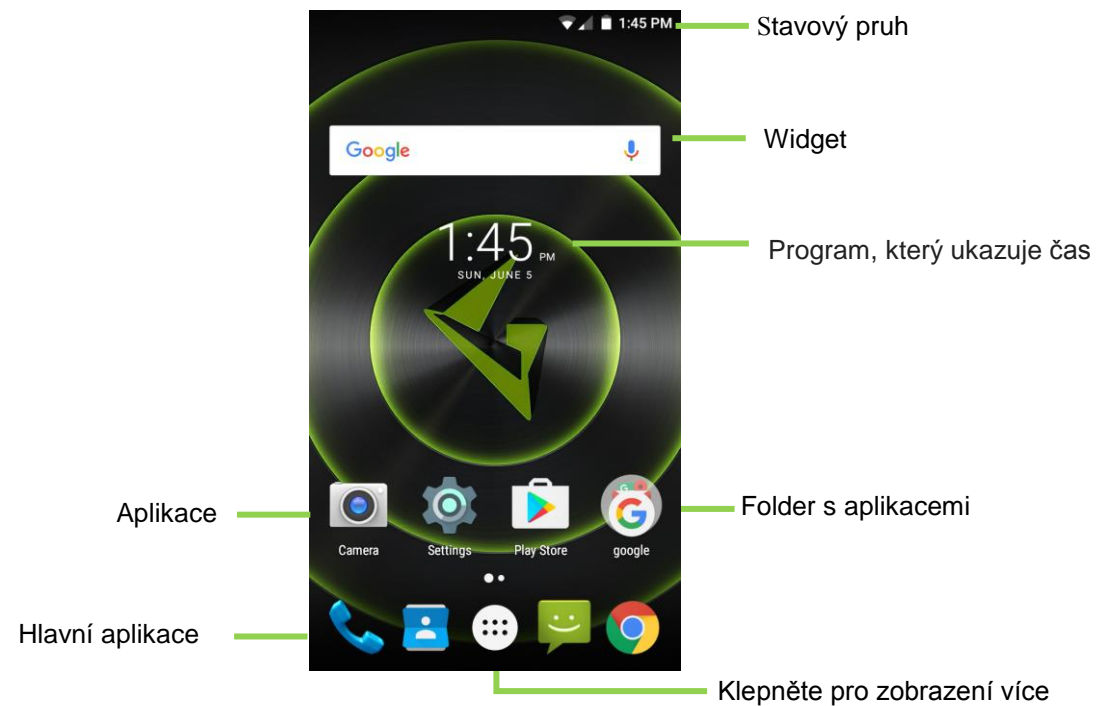

**Domovská obrazovka kterou můžete přizpůsobit:** Přidejte zkratky své oblíbené aplikace a widgety.

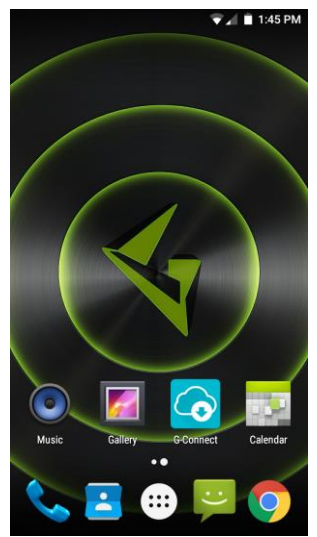

#### **Výchozí položky Funkce**

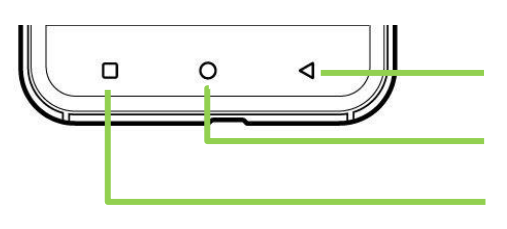

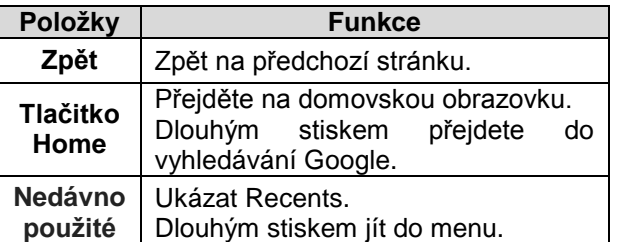

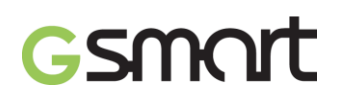

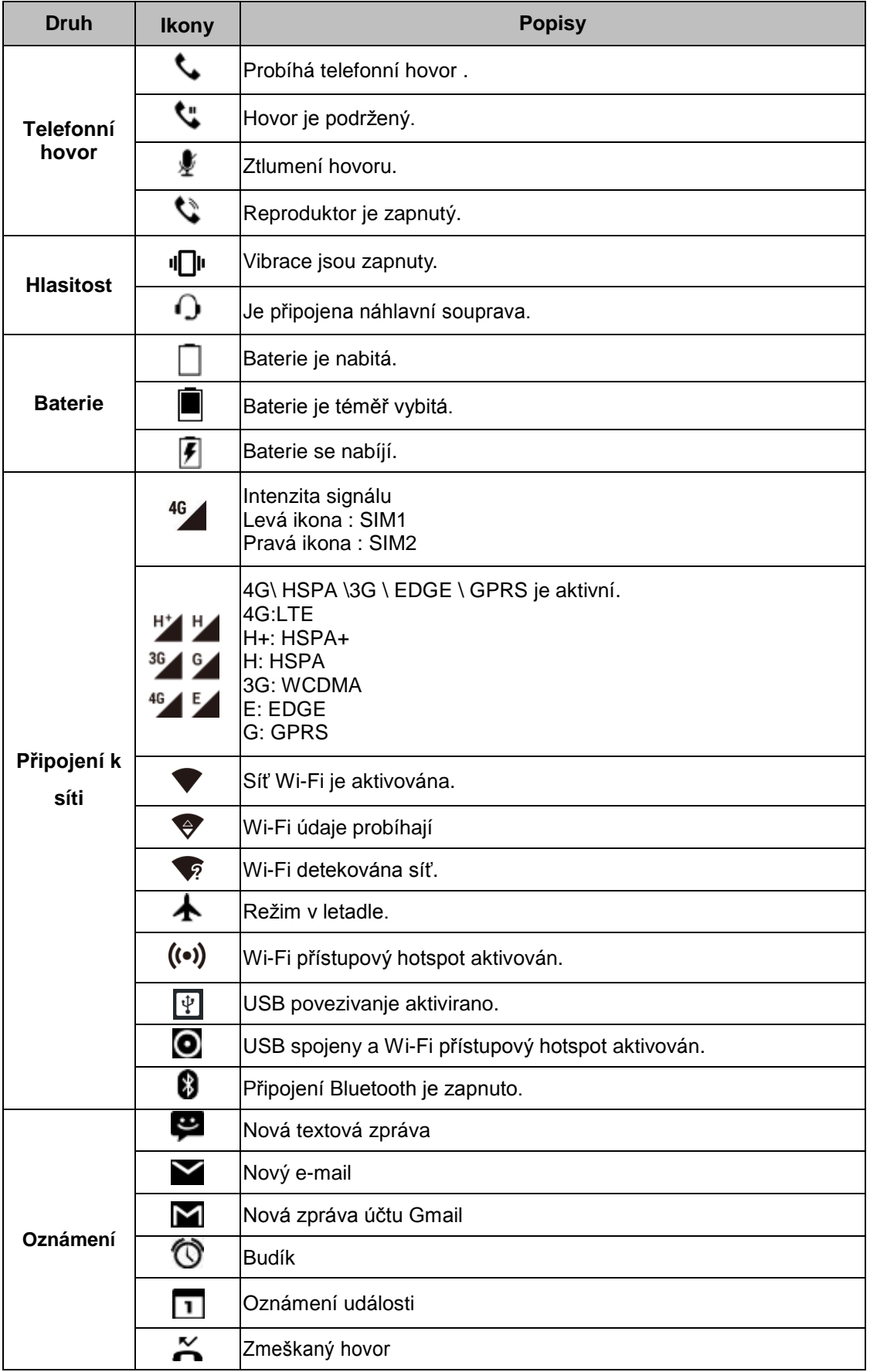

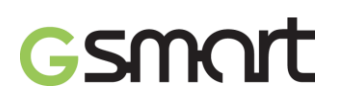

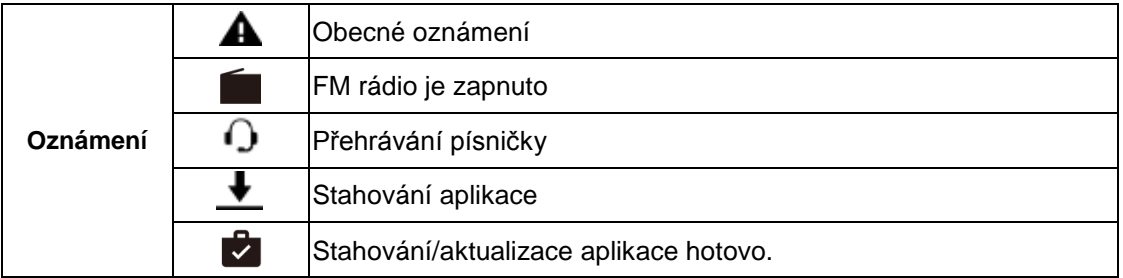

#### **2.2. Kontakty**

Přidání nového kontaktu

- (1) Klepněte na  $\begin{array}{ccc} \hline \end{array}$   $\rightarrow$   $\begin{array}{ccc} \hline \end{array}$  přidání nového kontaktu
- (2) Vyberte Google účet/Telefon/SIM1/SIM2 pro přidání nového kontaktu.
- (3) Obrázek pro přidání nového kontaktu se otevří.
- (4) Zadejte kontaktní informace  $\rightarrow \sim$  Uložite.

#### **POZNÁ MKA:**

U kontaktů na SIM kartě nelze mezi kontaktní informace přidat obrázek..

#### **Hledání kontaktu**

Klepněte Q pro hledání.

#### **2.3. Uzamčení/odemknutí telefonu**

#### **Přepnutí telefonu do režimu spánku**

Stiskněte vypínač pro zapnutí nebo vypnutí displeje.

#### **Odemknutí telefonu**

Přesunte **id** ikonu na displeji → přesunte nahoru.

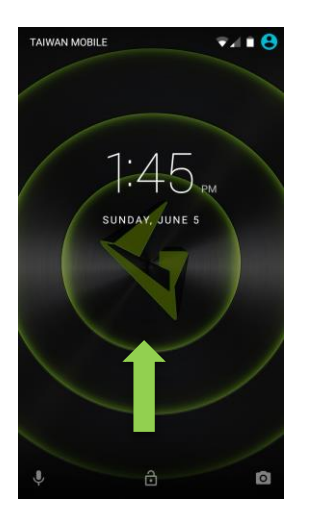

## **Esmart**

#### **2.4. Personalizace**

#### **Tapeta**

Klepněte a dlouho držte počáteční obrazek nebo klepněte  $\overrightarrow{2}$  → displej → tapeta → úprava.

(1) Klepněte vyberte obrázek

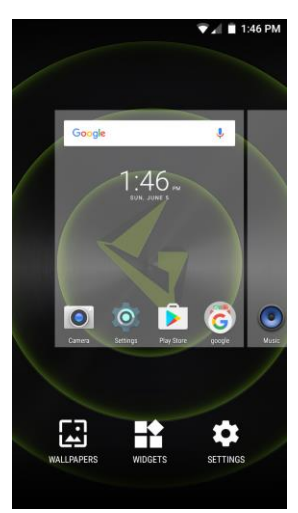

(2) Klepněte na obrázek  $\rightarrow$  přehled, klepněte  $\checkmark$  pro potvrzení.

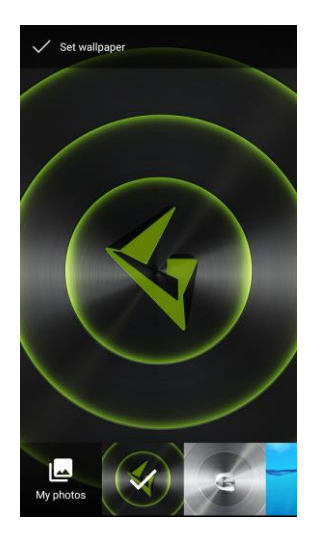

#### **2.5.Datum a čas**

#### **Nastavte datum a čas**

- (1) Klepněte na položku > Datum a čas na obrazovce
- (2) Klepněte
- (3) Klepněte  $\frac{1}{2}$  (v pravém dolním rohu)  $\rightarrow$  Nastavení.

#### **Budíky**

- (1) Klepněte na seznam aplikací hodiny na obrazovce.
- (2) Klepněte
- (3) Klepněte

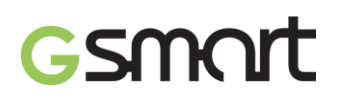

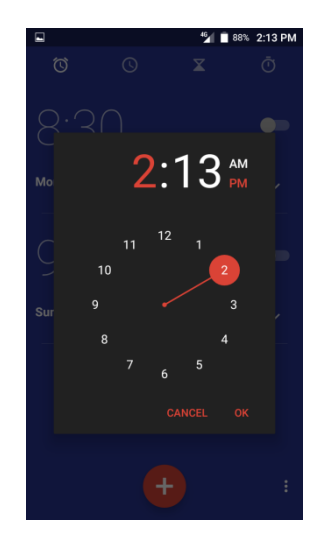

#### **Kalendář Zobrazte novou událost**

- 
- (2) Zobrazte novou událost
- (1) Klepněte  $\rightarrow$  Klepněte (pravý horní roh)  $\rightarrow$  Zobrazte novou událost

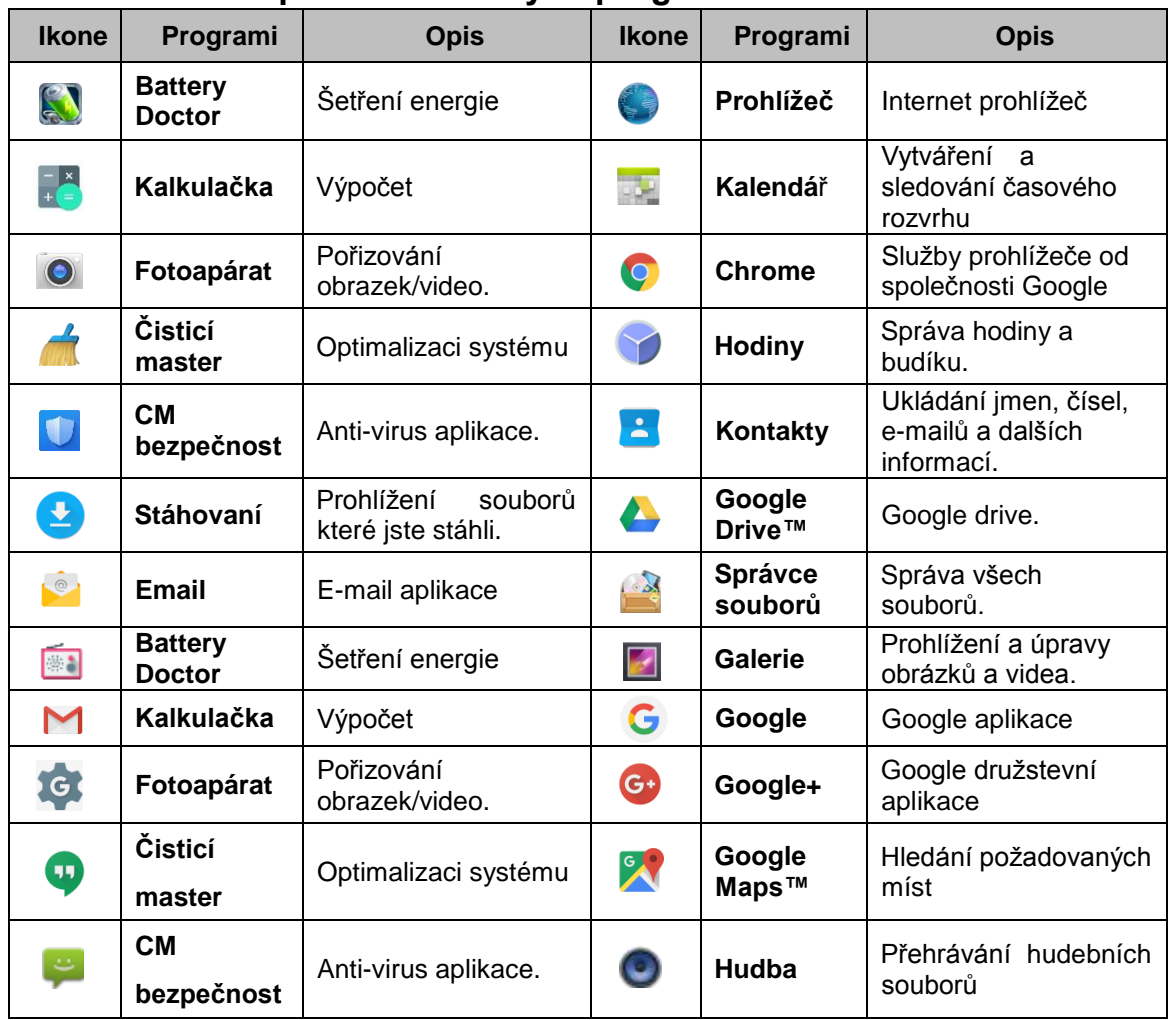

### **3. Představení předinstalovaných programů**

## Smart

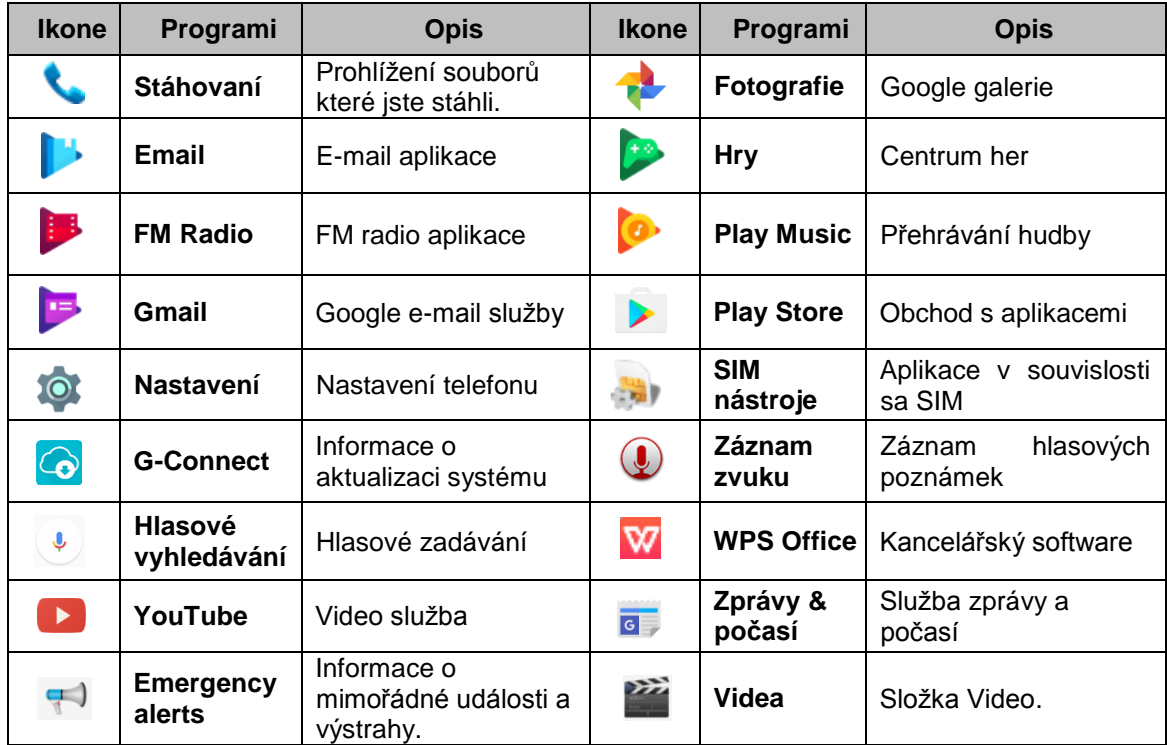

#### **4. Uskutečnění hovoru a zpravy**

#### **4.1. Hlasové a video hovory**

#### **Uskutečnění hovoru z obrazovky telefon**

- (1) Klepněte na  $\rightarrow$   $\rightarrow$  obrazovka telefon.
	-
- (2) Zadejte telefonní číslo.
- (3) Klepněte na **ve pro uskutečnění telefonního hovoru.**

### **POZNÁ MKA:**

**Klepněte vymažete. Klepnutím a podržením vymažete celá čísla.**

#### **Uskutečnění hovoru z Kontaktů**

(1) Klepněte .

(2) Klepněte na kontakt, který chcete volat.

#### **Tísňová volání**

Volejte na číslo 112 pro tísňové volání.

#### **Přijetí hovoru**

- Klepněte a držte  $\begin{matrix} \searrow \\ \rightarrow \end{matrix}$  přesuňte na  $\begin{matrix} \searrow \\ \bullet \end{matrix}$  pokud chcete hovor přijmout přesuňte na **pokud chcete hovor odmítnout.** 
	-
- 
- 
- $\rightarrow$  přesuňte na  $\equiv$  pokud chcete hovor odmítnout a odpovědět

zprávou.

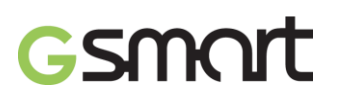

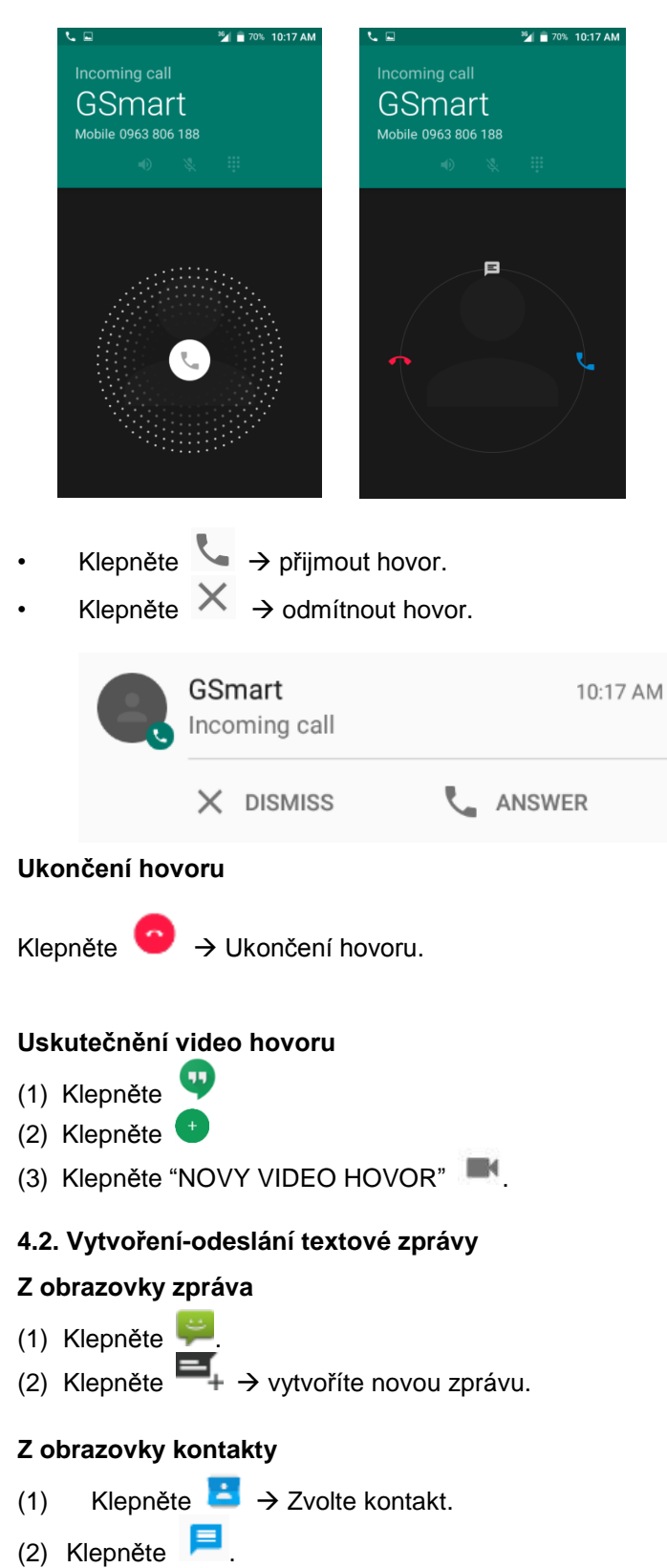

Classic LTE | 14

## SMAI

#### **Google klávesnice**

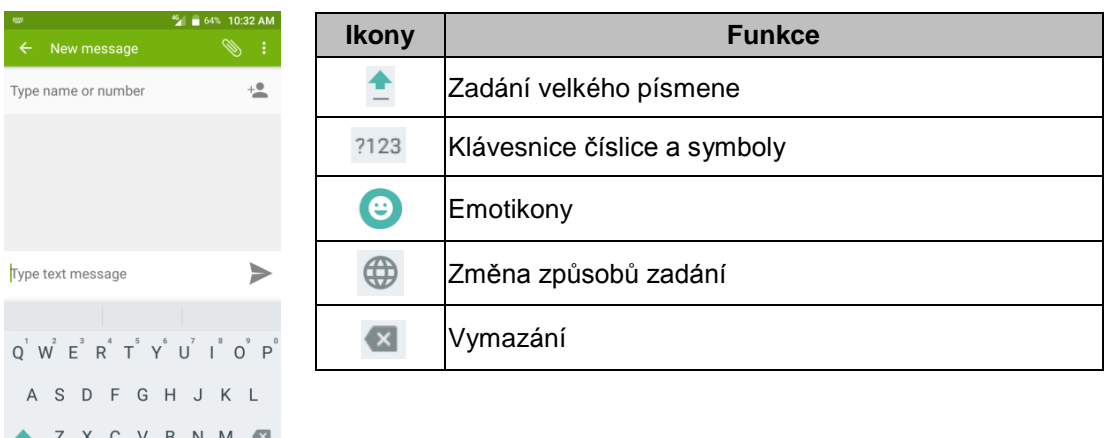

#### **Zadání textu hlasově**

 $\mathbf{r} \oplus \mathbf{r}$ 

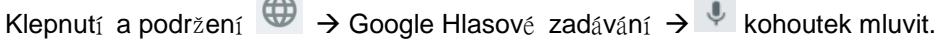

#### **4.3. MMS zpravy**

2123

#### **Odeslání zprávy MMS z obrazovky zprávy**

- (1) Klepněte na  $\overline{\phantom{a}}$   $\rightarrow$  Klepněte na  $\overline{\phantom{a}}$   $\rightarrow$  vytvořte novou zprávu
- (2) Klepněte na  $\bigoplus$   $\rightarrow$  a přiložte pořízený snímek, nahrané video, zaznamenaný zvuk, kontakt, kalendař nebo prezentace.

Zpráva se automaticky převede na zprávu MMS.

#### **5. Wi-Fi & Bluetooth**

#### **5.1. Wi-Fi**

- (1) Klepněte  $\frac{100}{2}$   $\rightarrow$  na Wi-Fi hlavní displej.
- (2) Klepněte zapněte nebo vypněte položku "Wi-Fi".

#### **Připojení k síti Wi-Fi**

- (1) Klepněte na jednu ze Wi-Fi sítí
- (2) Zadejte heslo pokud se chcete připojit k zabezpečené síti.

#### **5.2. Bluetooth**

#### **Zapnutí/vypnutí Bluetooth**

Klepněte na Bluetooth hlavní displej.

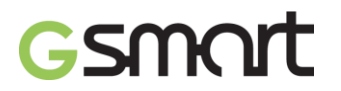

### **6. Kamera**

#### **Funkce kamery**

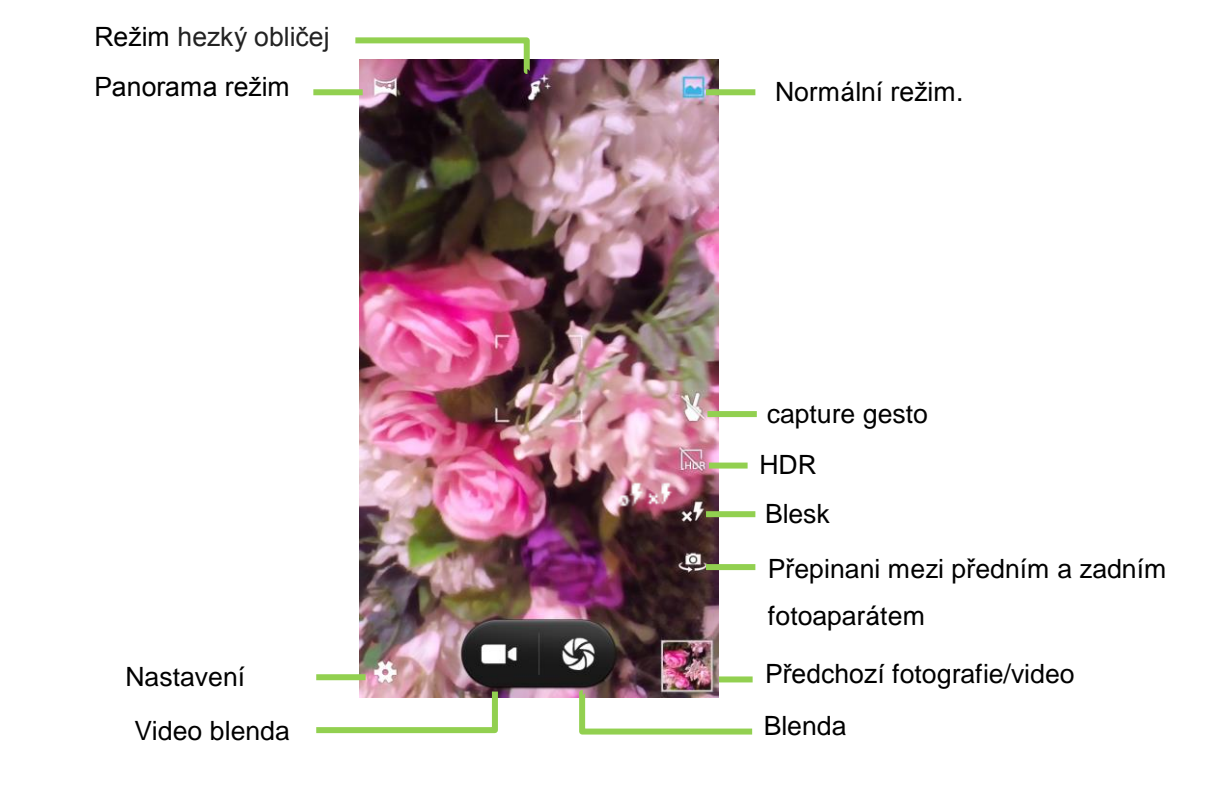

#### **Pořízení snímku**

- $\bullet$  Klepněte  $\Box \rightarrow$  pořidíte snímek.
- Stiskněte tlačítko rolování a vyfotografujete snímek

#### **Nahrání videa**

- (1) Klepněte  $\left| \begin{array}{c} \hline \end{array} \right|$   $\rightarrow$   $\left| \begin{array}{c} \hline \end{array} \right|$  začnete nahrávání.
- (2) Klepněte  $\widehat{w} \rightarrow$  pauza; Klepněte  $\widehat{\bullet}$   $\rightarrow$  pokračujte nahrávání.
- (3) Klepněte  $\Box$  znova  $\rightarrow$  zastavení nahrávání a zaznamenávání videa.
- (4) Během nahrávání klepnět  $\leftrightarrow$  pořizovat snímky.

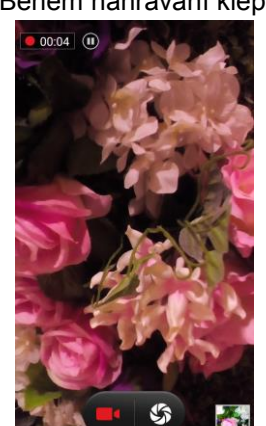

## **ESMA**

### **7. Správa telefonu**

#### **7.1. Ochrana telefonu**

#### **Zámek obrazovky**

Existuje pět typů zámků obrazovky které mohou chránit váš telefon.

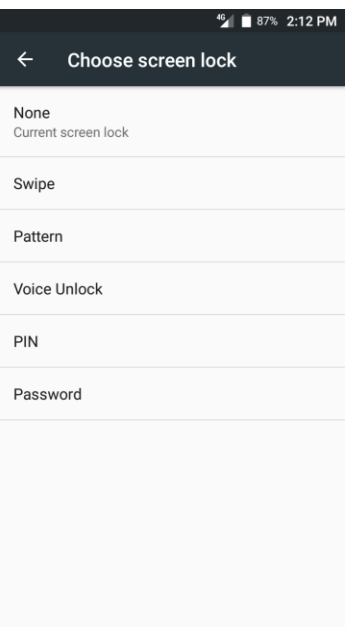

(1) Klepněte  $\overline{Q}$   $\rightarrow$  Zabezpečení  $\rightarrow$  Zámek obrazovky  $\rightarrow$  Vyberte typ zámku obrazovky.

(2) Dostaňte se do hlavní obrazovky nastavení a postupujte podle pokynů pro nastavení

#### **POZNÁ MKA:**

**Zabezpečte údaje zablokováním obrazovky, hledajte různé způsoby jak odemknout telefon při každém zapnutí telefonu nebo když začíná v tichém režimu (obrazovka je vypnutá).**

#### **Zakázat zamknout obrazovky**

Klepněte  $\overline{Q}$   $\rightarrow$  Zabezpečení  $\rightarrow$  Zamknouti obrazovky  $\rightarrow$  Klepněte "None" na deaktivovacu.

#### **Povolí záznam PIN kodu pro SIM kartou**

Je-li aktivována PIN, nutné zadat PIN před použitím telefonu.

- (1) Klepněte  $\overline{10}$   $\rightarrow$  Zabezpečení  $\rightarrow$  Nastavte uzamčení SIM karty.
- (2) Klepněte "SIM1" nebo "SIM2". (pokud je vložena SIM karta).
- (3) Klepněte " uzamčení SIM karty". Zadejte PIN kod  $\rightarrow$  Klepněte "OK".

#### **7.2. Zálohování nebo vrácení do výchozího nastavení**

- (1) Klepněte  $\overline{Q}$   $\rightarrow$  Zálohování a obnovení dat.
- (2) Klepněte Obnovení továrních dat  $\rightarrow$  Resetovat telefon  $\rightarrow$  Odstranit vše  $\rightarrow$  Telefon se obnoví do výchozího nastavení.

#### **POZNÁ MKA:**

**Před resetování zařízení, nezapomeňte zálohovat všechna data a informace.**

## **8. Specifikace**

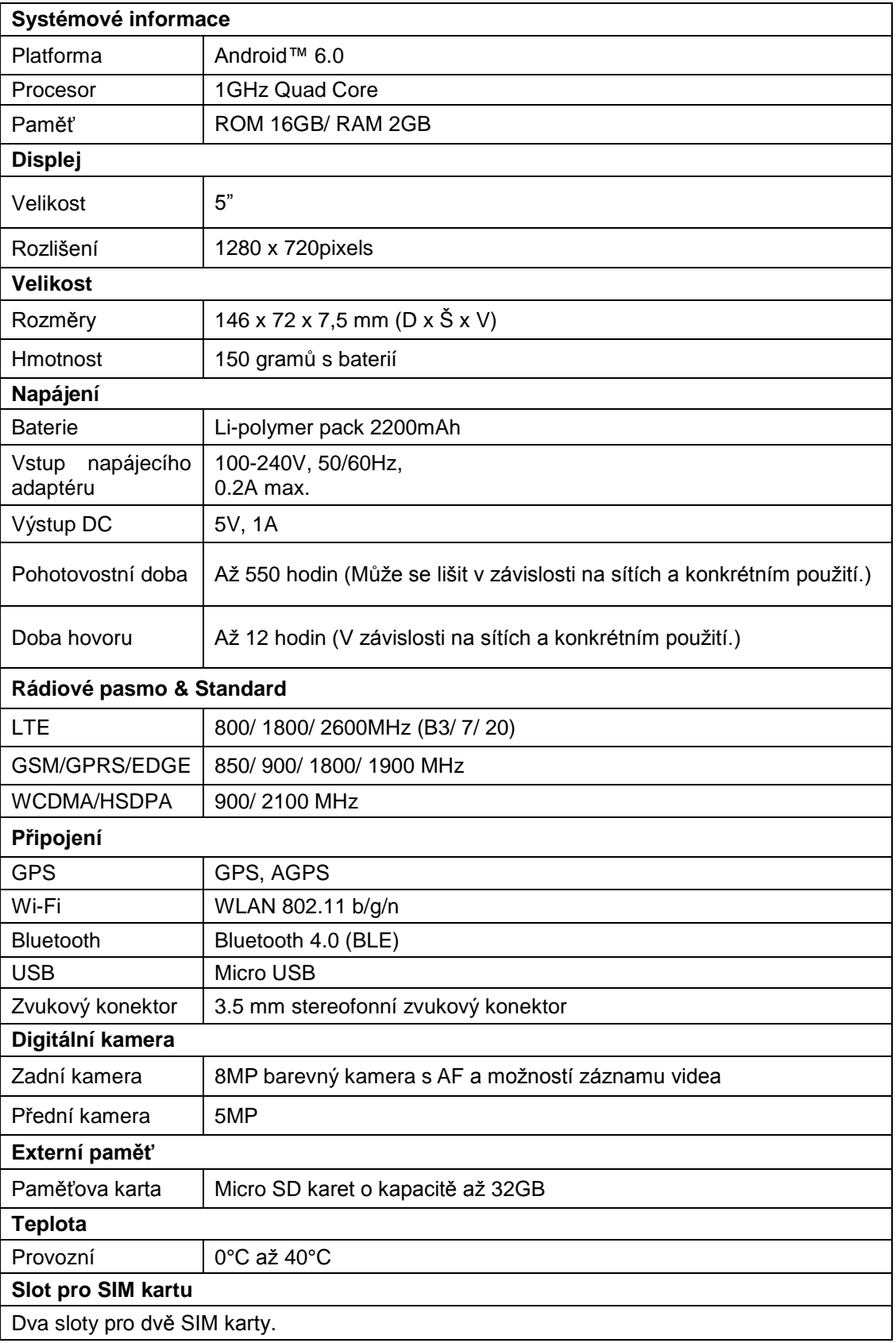

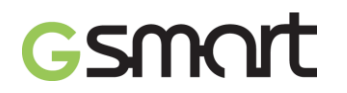

- 1. **Technické parametry a příslušenství se mohou lišit v závislosti na konkrétních skladových jednotkách a/nebo oblastech. Technické parametry se mohou bez předchozího upozornění změnit.**
- **2. Rušení mobilních dat, neočekávané chyby v práci procesoru a vyšší spotřeba energie mohou být způsobeny reklamami v aplikacích systému Android™. Doporučujeme vám, abyste zkusili tyto dříve nainstalované aplikace obsahující reklamu odstranit. Předejdete tak výskytu jakýchkoli abnormálních situací a ušetříte energii.**
- **3. Paměť se skládá přibližně ze 2 GB firmwaru, plus 11,16 GB "úložiště telefonu" pro stažené aplikace a jejich data, hudbu, obrázky, videa a dokumenty.**

Pokud dojde ke změně tohoto dokumentu, stáhněte si nejnovější verzi z oficiálních stránek telefonu GSmart na adrese [www.gigabytecm.com.](http://www.gigabytecm.com/)

Android, Google, Google Play, Google Play logo a další značky jsou ochranné známky společnosti Google Inc.